# 技术支持信息

全国服务电话:400-810-8816

服务信箱: tech@hanwang.com.cn

汉王科技股份有限公司网址:

### <http://www.hanwang.com.cn>

可以从汉王科技官方网站下载新版软件和完整版使用说明书。

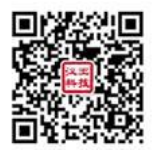

个人终端产品搜索微信公众号"汉王服务"或扫描上面二维码加 关注,可获得更多服务。

# 打开包装取出硬件

请从正面打开汉王科教手写板•易教包装,并从包装中取出。注 意防止设备跌落,会造成设备严重损坏。

沒意 汉王科教手写板•易教产品所占面积较大,注意防止设 备跌落造成设备损坏。

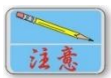

所涉及的图片仅供参考,请以产品实物为准。

外观 しゅうしょう しゅうしょう しんしゃく しゅうしょう

# 汉王科教手写板•易教正面视图

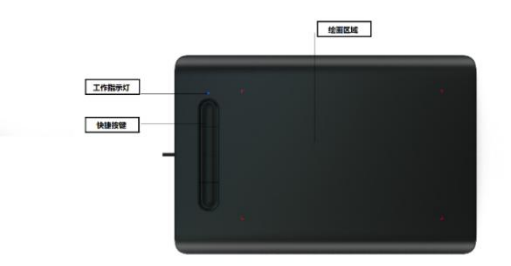

连接到电脑

将汉王科教手写板•易教自包装中取出后,将 USB 接口连接到计 算机 USB 接口,等待计算机识别硬件后即可使用。

安装驱动程序

### 汉王科教手写板•易教 Windows 驱动安装:

1. 请访问 [http://www.hanwang.com.cn/cxjqdxz/index.jhtml,](http://www.hanwang.com.cn/cxjqdxz/index.jhtml) 搜 索"汉王科教手写板•易教"下载最新版驱动程序和相关附赠软件。 本产品支持 Windows XP/Vista/7/8/8.1/10/11 操作系统。

2.将汉王科教手写板•易教连接到计算机 USB 端口上;

3.将下载的文件解压缩;

4. 点击解压目录中"Setup.exe",选择"安装驱动程序",开 始安装汉王科教手写板•易教驱动。

5. 运行驱动安装程序, "选择设置语言"窗口弹出, 请您选择 语言后点击"下一步"。

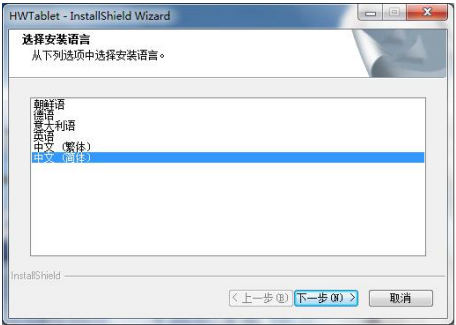

6. 您将会看到准备安装程序窗口,点击"下一步"。

7.您将会看到用户许可协议窗口,请详细阅读。选择"接受", 继续驱动安装;选择"不接受",退出安装程序。

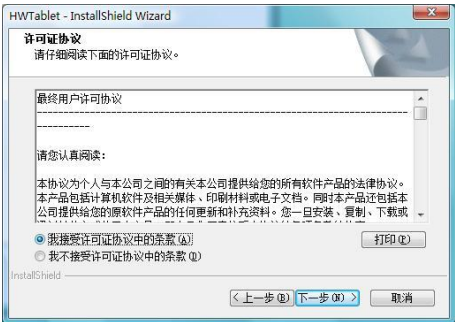

8.点击"安装",开始安装汉王科教手写板•易教驱动。

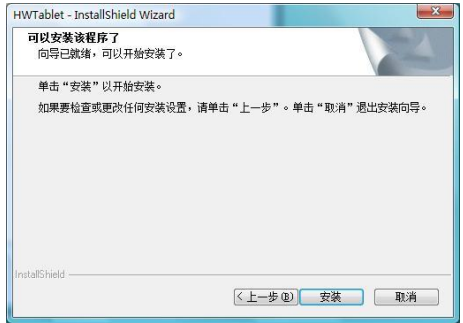

9. 等待安装完成。安装完成后,选择"是",点击"完成"结 束安装。

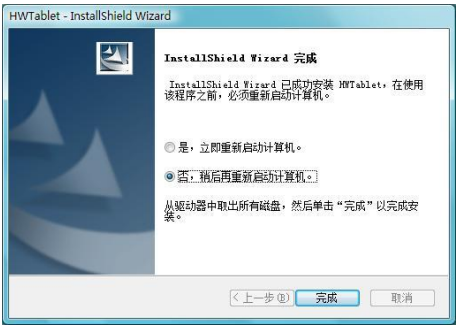

10.部分型号产品附带光盘,也可以从光盘直接安装。

## 汉王科教手写板•易教 MAC 系统驱动安装:

1. 请访问 [http://www.hanwang.com.cn/cxjqdxz/index.jhtml,](http://www.hanwang.com.cn/cxjqdxz/index.jhtml) 搜 索"汉王科教手写板•易教"下载最新版驱动程序和相关附赠软件。 本产品支持 MAC-OS 10.15/111 操作系统;

2. 解压缩下载的软件,运行 MACOS 目录下的"Install.dmg"

文件;

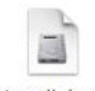

install.dmg

3.弹出 install 安装包,双击运行该文件;

4. 稍后,驱动安装提示"继续",选择"继续"进行安装;

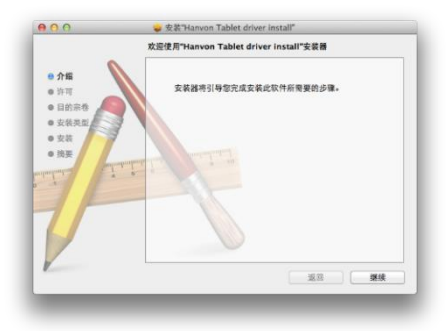

5. 此时弹出安装许可协议界面,阅读同意后选择"继续",继 续安装;

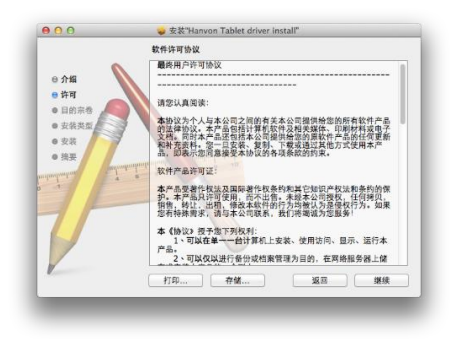

6. 此时, 弹出许可协议同意界面, 选择"同意"继续安装;

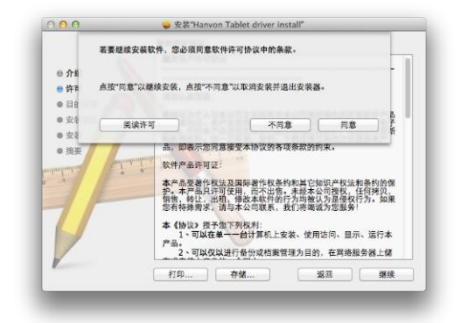

7.此时,出现如下界面,选择"安装"按钮进行驱动安装。

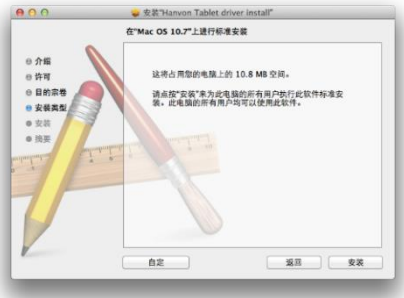

8. 安装前, 会提示需要重新启动系统, 选择"继续安装"

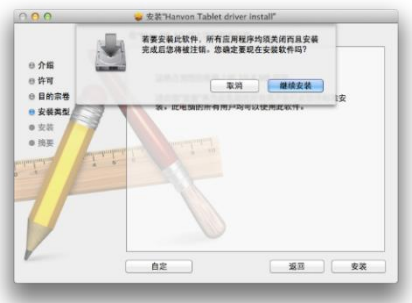

9.稍后,开始拷贝文件。驱动安装完成后,会提示"重新启动 计算机",重新启动后驱动程序安装完成。

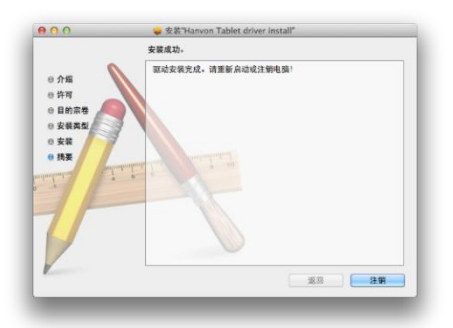

10.部分型号产品附带光盘,也可以从光盘直接安装。

使用汉王科教手写板•易教

### 笔的使用:

握笔: 和平常握笔方式一致, 有几点注意事项。

汉王科教手写板•易教的压感笔在汉王科教手写板•易教上方 10mm 处就会有所感应,压感笔就会开始工作;

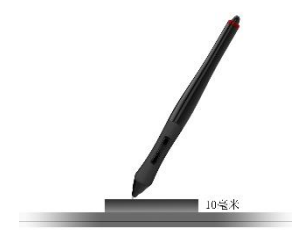

当使用汉王科教手写板•易教的压感笔时,请确保握笔时手的拇 指或者食指可以方便的控制笔上"自定义功能键"按钮。

定位:通过汉王科教手写板•易教的压感笔在汉王科教手写板• 易教有效区域内的移动,可以控制屏幕上光标的定位。

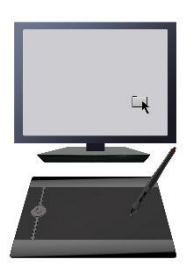

汉王科教手写板•易教的压感笔与汉王科教手写板•易教是采用 绝对坐标定位方式,所以汉王科教手写板•易教的有效区域映射 了计算机整个屏幕。汉王科教手写板•易教的压感笔在汉王科教 手写板•易教上移动,屏幕上的光标也会在相对应的位置上移动。

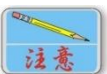

将汉王科教手写板•易教的摆放位置与屏幕方向一致, 双眼观看屏幕,这样会有助于汉王科教手写板•易教的压感笔与 光标的定位。

单击:用汉王科教手写板•易教的压感笔轻点汉王科教手写板• 易教,即可获得鼠标单击效果;

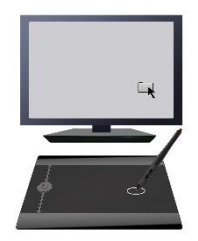

双击:用汉王科教手写板•易教的压感笔快速轻点汉王科教手 写板•易教两次,即可获得鼠标双击效果。同时,也可以通过笔 上的自定义功能键来实现双击。

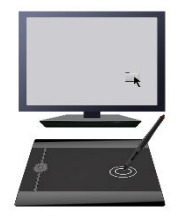

双击技巧: 在光标定位以后, 用笔尖快速地触压两下汉王科教 手写板•易教,注意不要移动笔尖位置。初次使用可能会感到双

击反应比较迟钝,您可以通过驱动程序的鼠标设置选项来设置。 拖拽:选中一个目标,点中,按下汉王科教手写板•易教的压 感笔不要抬起,移动汉王科教手写板•易教的压感笔将目标拖动 到新的位置后再抬起笔尖。

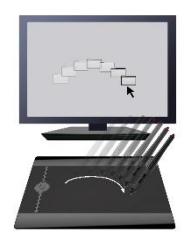

# 压感使用:

在相应的软件下,可以通过汉王科教手写板•易教压感笔的压力 感应随心所欲的控制所绘轨迹的方向、颜色、粗细和透明效果等。通 过汉王科教手写板•易教压感笔画出的笔迹光滑圆润,定位准确,随 意渐变。

支持压力感应的软件:Photoshop、Painter 等多种压感软件。

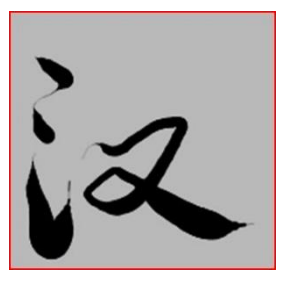

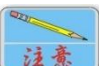

这意 使用压感效果需要打开压力感应选项,不同的图像处 理软件调节压力选项方法不一样。

产品中有毒有害物质或元素的名称及含量表

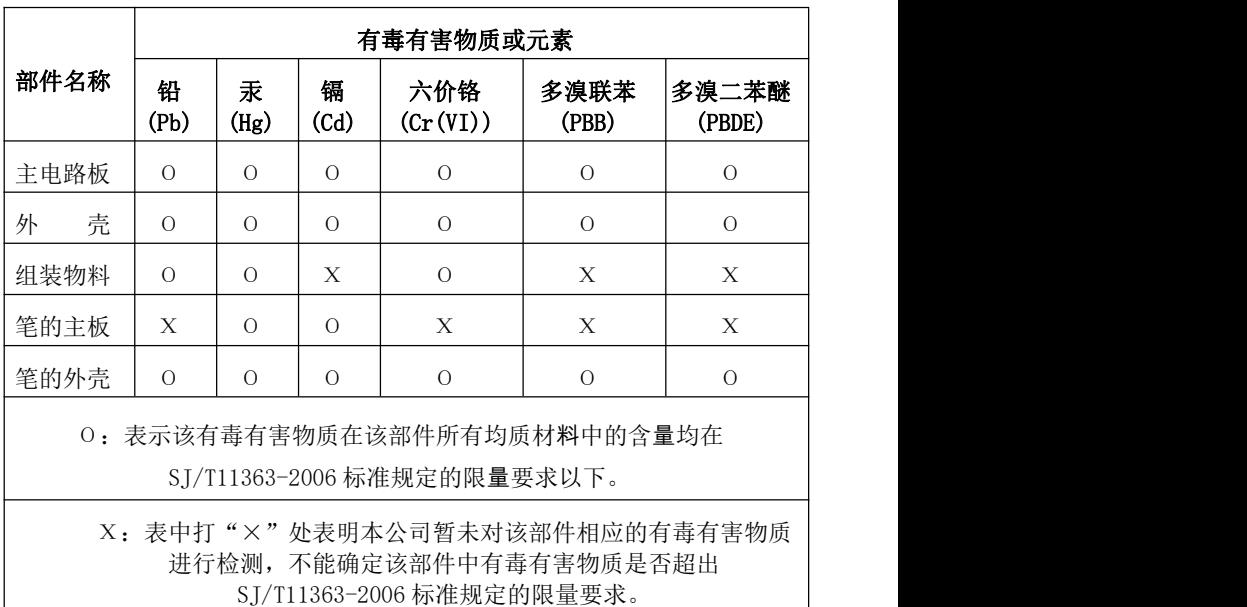